# **webMethods Optimize for Process 10.5 Readme**

# **October 2019**

This file contains important information you must read before using webMethods Optimize for Process 10.5. You can find user documentation on the **Documentation** website or the **TECH**community website. At those locations, you can also find the suite-related information listed below.

Included in this file is information about functionality that has been added, removed, deprecated, or changed for this product. Deprecated functionality continues to work and is supported by Software AG, but may be removed in a future release. Software AG recommends against using deprecated functionality in new projects.

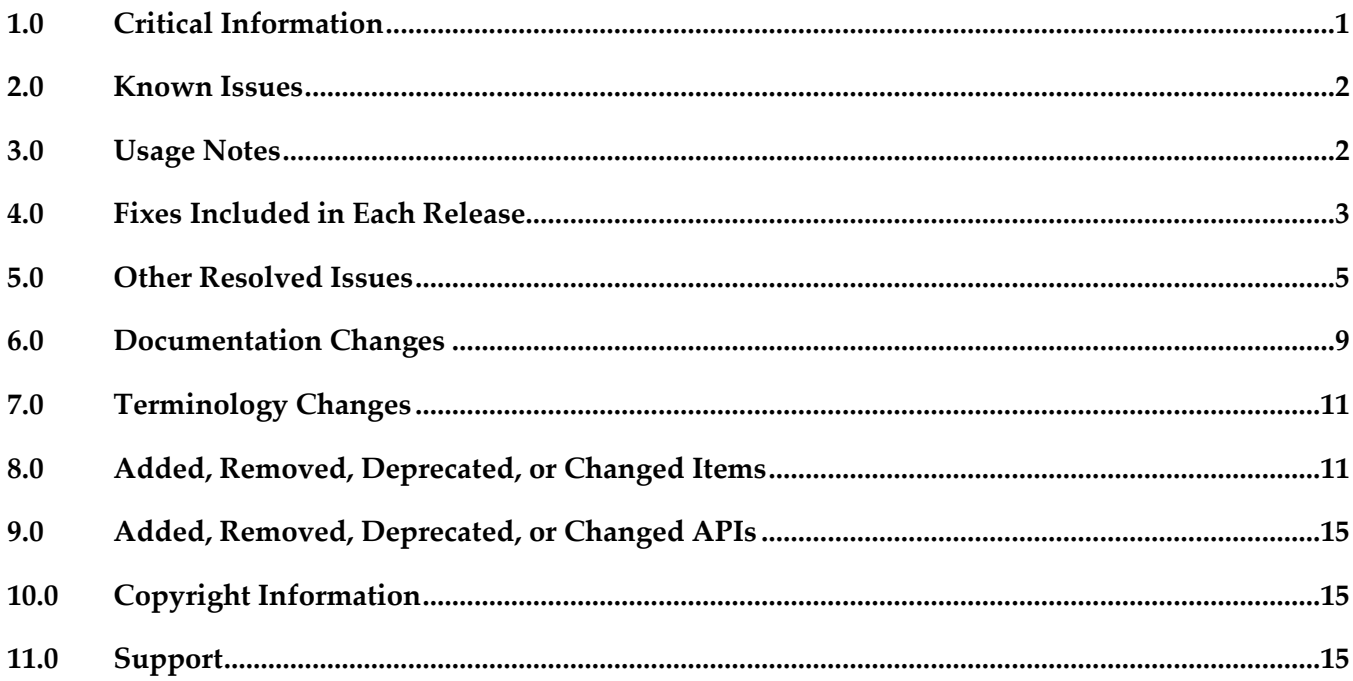

## <span id="page-0-0"></span>**1.0 Critical Information**

This section lists any critical issues for the current release that were known when this readme was published. For critical information found later, go to the Knowledge Center on the [Empower website.](https://empower.softwareag.com/)

- webMethods Optimize for Process 10.5 is compatible for execution only with the latest 10.5 versions of other webMethods products.
- When using Broker Basic Authentication, do not set ACL on the Analysis client group.

# <span id="page-1-0"></span>**2.0 Known Issues**

This section lists any issues for the current release that were known when this readme was published. For known issues found later, go to the Knowledge Center on the [Empower website.](https://empower.softwareag.com/)

OBE-9738

In Optimize, editing a standardized error type might fail.

In My webMethods, on the Instance Analytics tab in the Edit Process page, when you click the Edit Error Type icon for a standardized error type, the Edit Error Type dialog might not appear. As a result, you cannot edit the standardized error type.

The issue occurs when you attempt editing a standardized error type more than once without leaving the Edit Process page between the attempts.

To work around this issue, navigate to another page and then open the Edit Process page again.

OBE-10944

Optimize Analytic Engine fails to load in the following cases:

- when you use My webMethods to update a JDBC pool configuration that is created in Command Central, and deploy the environment in My webMethods

-when you use Command Central to update a JDBC pool configuration that is created in My webMethods.

To work around this issue and ensure that Analytic Engine loads correctly, update the JDBC pool configuration using the same user interface that you used when creating the JDBC pool (My webMethods or Command Central).

# <span id="page-1-1"></span>**3.0 Usage Notes**

This section provides any additional information you need to work with the current release of this product.

- webMethods Broker is deprecated for use beginning with webMethods 10.2. If you are starting development using webMethods 10.4, you should use webMethods Universal Messaging instead of webMethods Broker. If you are upgrading to webMethods 10.4, you should consider migrating to Universal Messaging. If you choose to continue to use webMethods Broker, you will still be fully supported, but only until the announced end-of-life dates for webMethods Broker.
- The integration between Optimize and ARIS Process Performance Manager (PPM) has been removed.

## <span id="page-2-0"></span>**4.0 Fixes Included in Each Release**

This section lists the latest fix level that has been included in each release for each product component. A release is listed in this section only if changes occurred in that release. Go to the Knowledge Center on the [Empower website](https://empower.softwareag.com/) for detailed information about fixes.

### *Release 10.5*

- OPT\_9.12\_Fix21
- OPT\_10.1\_Fix9
- OPT\_10.3\_Fix5

### *Release 10.4*

- OPT\_9.12\_Fix17
- OPT\_10.0\_Fix6
- OPT\_10.1\_Fix6
- OPT\_10.2\_Fix3
- OPT\_10.3\_Fix1

#### *Release 10.3*

- **•** OPT\_9.5\_SP1\_Fix19
- OPT\_9.7\_Fix22
- OPT\_9.9\_Fix22
- OPT\_9.10\_Fix15
- OPT\_9.12\_Fix16
- OPT\_10.1\_Fix5
- OPT\_10.2\_Fix2

#### *Release 10.2*

- OPT\_9.8\_Fix22
- OPT\_9.9\_Fix18
- OPT\_9.10\_Fix13
- OPT\_9.12\_Fix12
- OPT\_10.1\_Fix2

- OPT\_9.0\_SP1\_Fix16
- OPT\_9.5\_SP1\_Fix17
- OPT\_9.6\_SP1\_Fix12
- OPT\_9.7\_Fix20
- OPT\_9.8\_Fix19
- OPT\_9.9\_Fix15
- OPT\_9.10\_Fix10
- OPT\_9.12\_Fix7
- OPT\_10.0\_Fix4

#### *Release 10.0*

- OPT\_9.0\_SP1\_Fix15
- OPT\_9.5\_SP1\_Fix14
- OPT\_9.6\_SP1\_Fix10
- OPT\_9.7\_Fix16
- OPT\_9.8\_Fix15
- OPT\_9.9\_Fix12
- OPT\_9.10\_Fix7
- OPT\_9.12\_Fix4

#### *Release 9.12*

- OPT\_9.0\_SP1\_Fix14
- OPT\_9.5\_SP1\_Fix13
- **•** OPT\_9.6\_SP1\_Fix9
- **•** OPT\_9.7\_Fix13
- OPT\_9.8\_Fix11
- **•** OPT\_9.9\_Fix9
- OPT\_9.10\_Fix4

#### *Release 9.10*

- **•** OPT 9.0 SP1 Fix12
- **•** OPT\_9.5\_SP1\_Fix9
- **•** OPT\_9.6\_SP1\_Fix7
- **•** OPT\_9.7\_Fix7
- OPT\_9.8\_Fix6
- <span id="page-4-0"></span>**•** OPT\_9.9\_Fix2

## **5.0 Other Resolved Issues**

This section lists the issues that were resolved in each release but were not part of the fixes listed in the previous section. A release is listed in this section only if changes occurred in that release.

#### *Release 10.2*

■ OBE-10176

Optimize might display an incorrect state of a process stage.

Optimize might incorrectly display an uncompleted stage as completed. The issue occurs when the end milestone step of a stage that comes from Dynamic Business Orchestrator is in a status that is not recognized by Optimize.

The issue is resolved.

OBE-9260

The size of the Analytic Engine log file might grow rapidly. Sometimes when you start Analytic Engine after a fresh installation, the Analytic Engine log file grows rapidly. The issue occurs when the Universal Messaging server that is configured for Analytic Engine did not start properly.

The issue is resolved.

### *Release 10.0*

OBE-8414

When you change the display name of a measure attribute, the KPIs that are set for this measure stop functioning.

To work around this issue, set the display name back to the original display name. The issue is resolved.

■ OBE-8868

Optimize fails to extract large numbers of assets.

In the Asset Extraction page in Optimize, if a large number of assets is available and you select all the assets and try to export them, the page freezes.

The issue is resolved.

■ OBE-8932

Back-populating rules in Optimize might fail.

In some cases, when you click the Generate Rule Violations button on the Rule List page, the initiated rule back-population operation fails. Although no error message appears, the status of the back-population job in the Job Audit page is "Failed".

The issue is resolved.

### *Release 9.12*

■ OBE-8602

In some cases, the Process Dashboards page in Optimize does not load. In the Overview tab of the Process Dashboards page in Optimize, a "Loading Process models" message appears, indefinitely but the page does not load. The issue occurs when no process models that are enabled for analysis are deployed in the environment. The issue is resolved.

## *Release 9.10*

OBE-7145

Data remains unprocessed in the Universal Messaging JMS queues when an Analytic Engine node is down.

When the Analytic Engine is running in a clustered environment, and some of the nodes are down, the data that is pushed to the respective Universal Messaging queue is not processed until the nodes come back up again.

This issue has been resolved.

OBE-7597

On the KPI Instance Detail page, when you plot KPIs with collection intervals of 2, 4, or 8 hours, the graph displays incorrect times for reading values.

In My webMethods Server, when you plot KPIs on the KPI Instance Detail page with collection intervals of 2, 4, or 8 hours, the KPI reading values that are displayed on the graph are plotted at incorrect times.

This issue has been resolved.

OBE-7888

Loading faulty KPI instances may lead to a NullPointerException when the Optimize Analytic Engine is restarted.

When a KPI definition contains a hierarchy with one or multiple dimensions, and Analytic Engine processes a related reading where some of the data for the dimensions is null, a faulty KPI instance is created. As a result, when the Analytic Engine is restarted afterwards, a NullPointerException is observed.

This issue has been resolved.

OBE-7518

The Delete button on the Business Processes section in the Data Level Security tab for a role becomes inactive when you move between table pages.

In My webMethods Server, on the Applications > Administration >System-Wide > User Management > Roles page, when you edit a role and go to the Business Process section in the Data Level Security tab, the Delete button becomes inactive when you move between table pages. This issue has been resolved.

OBE-7511

An error prevents you from editing or copying an instant rule with no user specified. In My webMethods Server, on the KPI Instance Detail page, when you create an instant rule without specifying a user for the Send Alert To drop-down list, and then you navigate to the Applications > Administration > Analytics > Rules > Rule List Page, you cannot edit or copy the rule. The following error is displayed in the Alerts panel on the Add/Edit/Copy Rule page: User is unknown or email address is undefined.

This issue has been resolved.

OBE-7990

The Define Environments page allows you to create an environment with no name.

In My webMethods Server, on the Administration > System-Wide > Environments > Define Environment page, when you click Add Environment, you can save your environment with no value for Environment Name.

This issue has been resolved.

OBE-7536

The Advanced search tab on the Problems page does not return correct results. In My webMethods Server, on the Applications > Monitoring > System-Wide > Problems page, when you use the Advanced search tab to filter problems setting the "Field Name" to "Duration" and selecting "Greater Than" or "Less Than" as operators, your search might be misleading, since they also contain problems with duration that is equal to the selected value.

This issue has been resolved. The "Greater Than" and "Less Than" operators no longer return problems with Duration equal to the selected filter Value. Also, the following operators have been added when filtering by duration:

"Greater Than or Equal To" and "Less Than or Equal To"

OBE-7750

The swarm line density and colors are displayed incorrectly on the Process Diagram panel of the Process Analytics page.

In My webMethods Server, on the Applications > Monitoring > Business > Process Analytics page, the Process Diagram panel displays swarm lines with incorrect density and colors. This issue has been resolved.

OBE-7491

The KPI Instance Detail page incorrectly aggregates KPIs of type Sum or Count to the beginning of the hour.

In My webMethods Server, on the KPI Instance Detail page, when you plot KPIs of type Sum or Count, the KPI data values are incorrectly aggregated to the beginning of the hour, instead of the end.

This issue has been resolved.

OBE-7485

The Select All icon on the Database Pool Configuration page does not select all listed pools. In My webMethods Server, on the Applications > Administration > System-Wide > Environments > Database Pool Configuration, when you click the Select All icon, not all listed pools are selected. This issue has been resolved.

OBE-7558

Email notifications at the Process Dashboards panel fail to display the end time of a stage instance. On the Stage Instances tab of the Process Dashboards panel, when you select a stage instance and you click the Forward as Email link, the email received mistakenly displays the Stage End Date as "n/a", instead of showing the value, displayed on the Stage Instances panel. This issue has been resolved.

# <span id="page-8-0"></span>**6.0 Documentation Changes**

This section describes significant changes to the documentation, such as the addition, relocation, or removal of product guides, online help, chapters, or other major content. A release is listed in this section only if changes occurred in that release.

### *Release 10.3*

- An HTML version of the documentation for webMethods Optimize 10.3 has been added and is now available on the documentation site under the name *webMethods Optimize Help. webMethods Optimize Help* includes the information from the *webMethods Optimize User's Guide, Administering webMethods Optimize,* and *Configuring BAM* guides.
- The "Monitored KPI Definitions" chapter of the *Administering webMethods Optimize* guide has been updated with information about Integration Server Native Messaging KPI definitions and Integration Server JMS Messaging KPI definitions.
- The "Integration between Optimize and PPM" chapter of the *Administering webMethods Optimize* guide has been removed.

### *Release 10.1*

- The "Managing webMethods Optimize Environments" chapter of the *Configuring BAM* guide has been updated with information about configuring JMX resource module settings.
- The "Discovery Assets and Monitoring Components" chapter of the *Administering webMethods Optimize* guide has been updated with information about adding JMX assets for discovery.
- The "Discovery Assets and Monitoring Components" chapter of the *Administering webMethods Optimize* guide has been updated with information about setting the monitoring of MashZone NextGen Server components (10.1 release only).
- The "Monitored KPI Definitions" chapter of the *Administering webMethods Optimize* guide has been updated with information about System Component Monitoring for Integration Server KPI definitions and System Component Monitoring for Infrastructure Data Collector KPI definitions.
- The information about the Integration Server KPI definitions and the Universal Messaging cluster KPI definitions in the "Monitored KPI Definitions" chapter of the *Administering webMethods Optimize* guide has been updated.
- Information about the Integration Server Long Running Thread rule has been added to the "Built-In Rules" chapter of the *Administering webMethods Optimize* guide.

- The "Using Command Central to Manage Optimize" chapter has been moved from the *Administering webMethods Optimize* guide to the *Configuring BAM* guide. The chapter has been updated with procedures for configuring Optimize through Command Central.
- The "Managing webMethods Optimize Environments" chapter of the *Configuring BAM* guide has been updated with information about configuring Digital Event Services resource module settings.
- The "Monitored KPI Definitions" chapter of the *Administering webMethods Optimize* guide has been updated with information about Digital Event Services KPI definitions.
- The information about the Universal Messaging KPI definitions and the Infrastructure Data Collector KPI definitions in the "Monitored KPI Definitions" chapter of the *Administering webMethods Optimize* guide has been updated.
- The "Configuring the SNMP Data Collector" chapter of the *Administering webMethods Optimize* guide has been updated with information about monitoring memory consumption and processor load.
- The "Discovery Assets and Monitoring Components" chapter of the *Administering webMethods Optimize* guide has been updated with information about adding Digital Event Services assets for discovery.
- The "Discovery Assets and Monitoring Components" chapter of the *Administering webMethods Optimize* guide has been updated with information about setting a root context for My webMethods Server assets.

### *Release 9.12*

- A new "Using Command Central to Manage Optimize" chapter has been added to the guide. This chapter is moved from the *Software AG Command Central Help*. The chapter describes the currently supported operations in Command Central for managing Optimize.
- The "Managing webMethods Optimize Environments" chapter of the *Configuring BAM* guide has been updated with information about configuring failover tuning for guaranteed consistency in Terracotta.
- The "Managing webMethods Optimize Environments" chapter of the *Configuring BAM* guide has been updated with information about configuring in-process event publication.
- The "Process Analytics" chapter of the *webMethods Optimize User's Guide* has been updated with information about the new date range and refresh rate options, available on the Optimize Process Analytics page.

▪ The "Monitored KPI Definitions" chapter of the *Administering webMethods Optimize* guide has been updated with information about using additional JVM parameters for task event KPI definitions.

### *Release 9.10*

The *Administering webMethods Optimize* guide has been revised as follows:

The "Integration between Optimize and PPM" chapter has been added. It contains information you should have in mind when using the two products for extended analysis of business process data.

The *Configuring BAM Guide* now includes information about creating an alert in Optimize from the PPM user interface.

The *Software AG Command Central* help contains information about administering the Web Service Data Collector using the Command Central user interface.

# <span id="page-10-0"></span>**7.0 Terminology Changes**

<span id="page-10-1"></span>A release is listed in this section only if changes occurred in that release.

## **8.0 Added, Removed, Deprecated, or Changed Items**

This section lists functionality, controls, portlets, properties, or other items that have been added, removed, deprecated, or changed. A release is listed in this section only if changes occurred in that release.

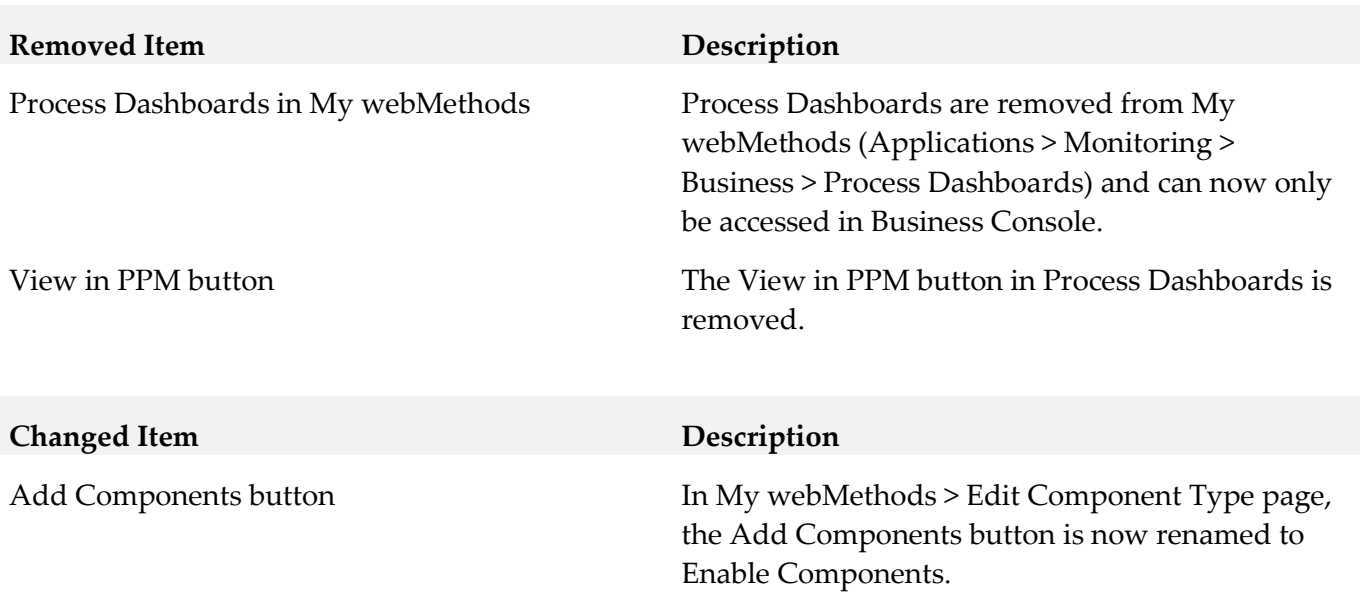

#### *Release 10.3*

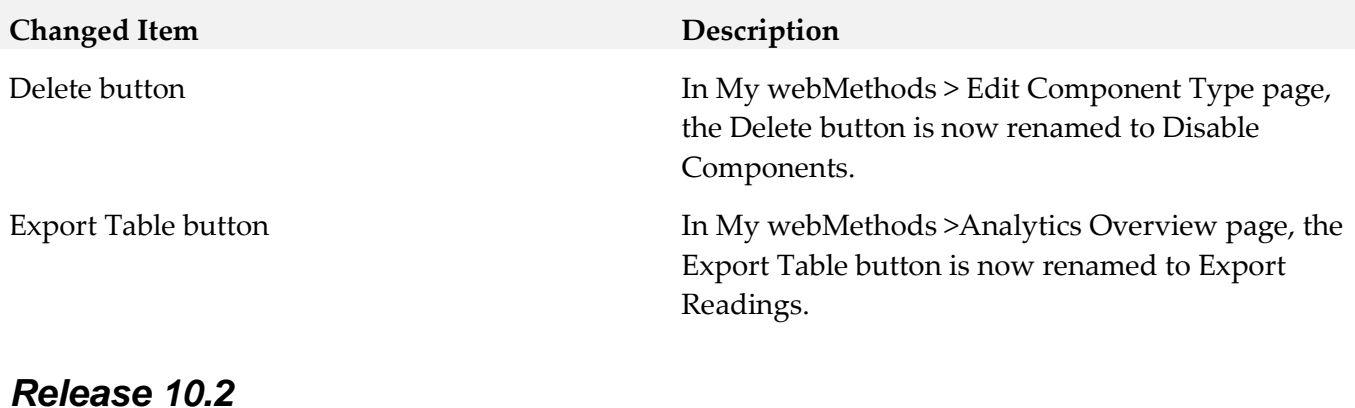

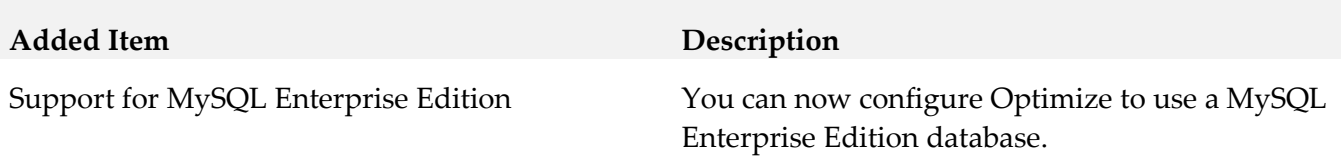

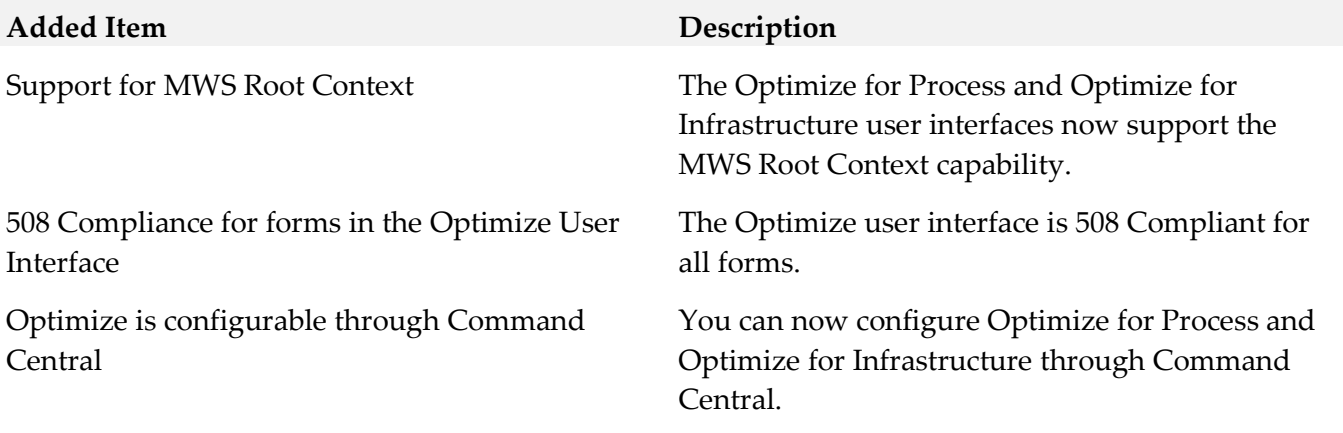

## *Release 9.10*

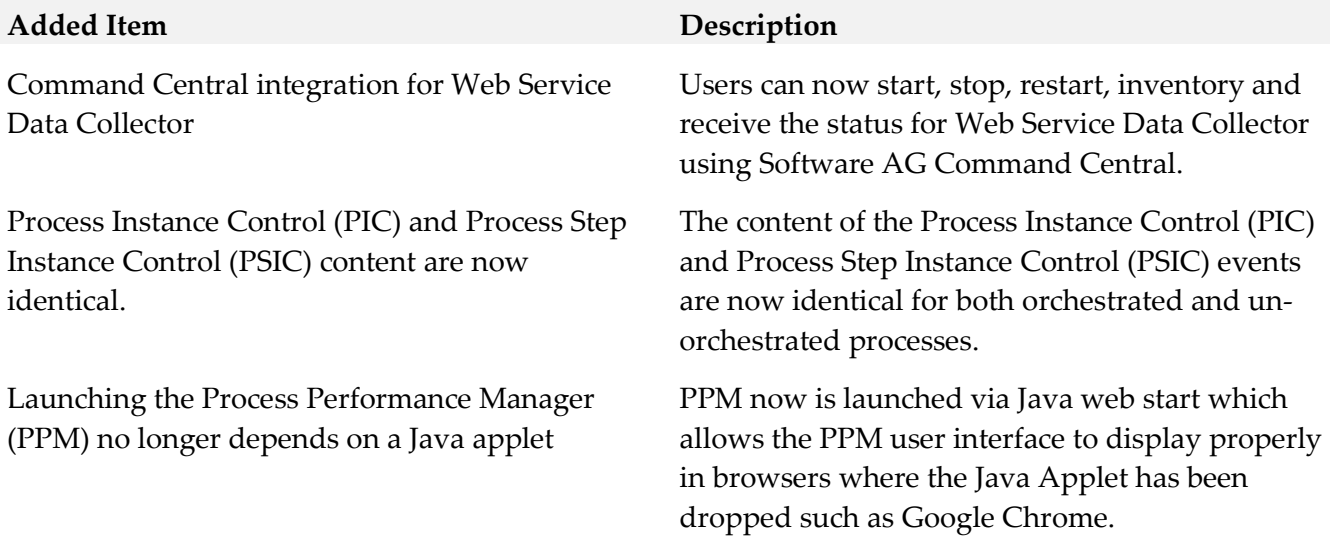

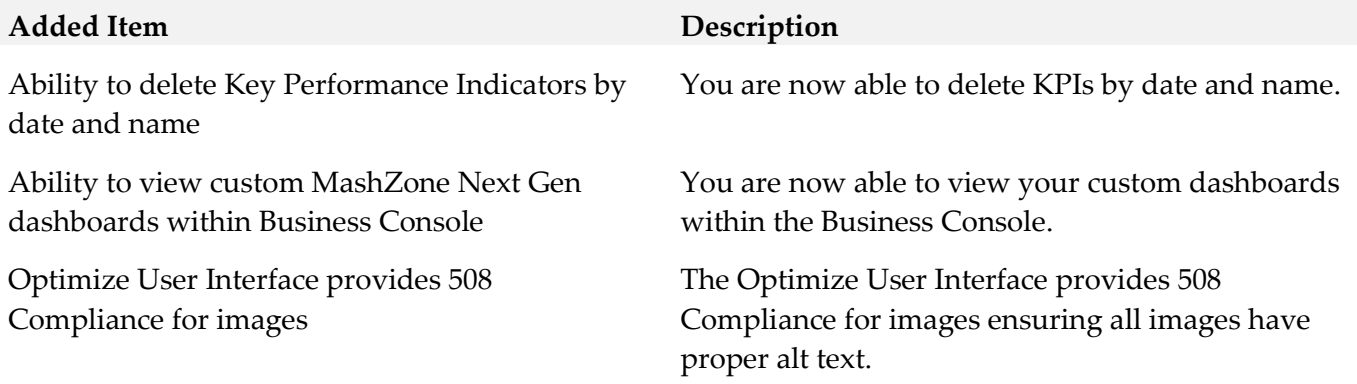

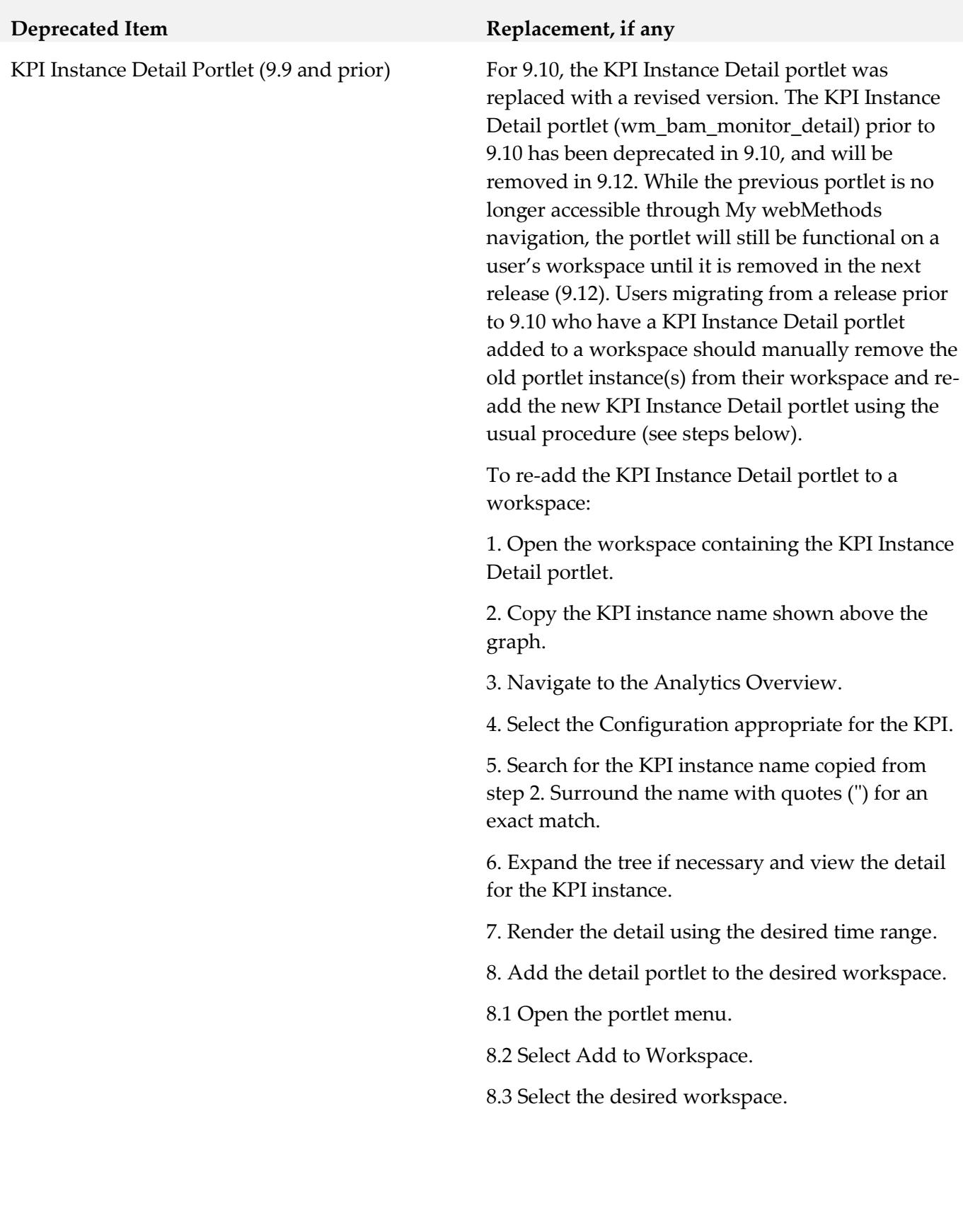

# <span id="page-14-0"></span>**9.0 Added, Removed, Deprecated, or Changed APIs**

<span id="page-14-1"></span>A release is listed in this section only if changes occurred in that release.

## **10.0 Copyright Information**

Copyright © 2019 Software AG, Darmstadt, Germany and/or Software AG USA Inc., Reston, VA, USA, and/or its subsidiaries and/or its affiliates and/or their licensors.

The name Software AG and all Software AG product names are either trademarks or registered trademarks of Software AG and/or Software AG USA Inc. and/or its subsidiaries and/or its affiliates and/or their licensors. Other company and product names mentioned herein may be trademarks of their respective owners.

Detailed information on trademarks and patents owned by Software AG and/or its subsidiaries is located at [http://softwareag.com/licenses.](http://softwareag.com/licenses)

This software may include portions of third-party products. For third-party copyright notices, license terms, additional rights or restrictions, please refer to "License Texts, Copyright Notices and Disclaimers of Third Party Products". For certain specific third-party license restrictions, please refer to section E of the Legal Notices available under "License Terms and Conditions for Use of Software AG Products / Copyright and Trademark Notices of Software AG Products". These documents are part of the product documentation, located a[t http://softwareag.com/licenses](http://softwareag.com/licenses) and/or in the root installation directory of the licensed product(s).

# <span id="page-14-2"></span>**11.0 Support**

Visit the **Empower website** to learn about support policies and critical alerts, read technical articles and papers, download products and fixes, submit feature/enhancement requests, and more.

Visit the [TECHcommunity website](http://techcommunity.softwareag.com/) to access additional articles, demos, and tutorials, technical information, samples, useful resources, online discussion forums, and more.

OPTPROC-RM-105-20191015